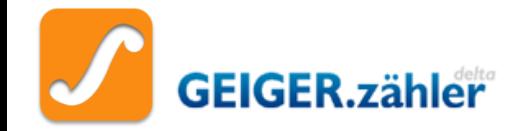

# **Präsentation von** genealogischen Daten im Internet

»Ahnenforscherkreis Schorndorf«

Vortrag an der VHS Schorndorf am Freitag,16.01.2009

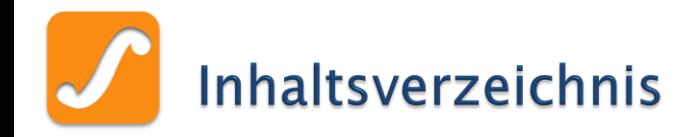

# ▶ Einleitung ins Thema

- Die Praxis
	- Verschiedene Formen der Darstellungen und Beispielpräsentationen
	- Handhabung und Erstellung
- **Theorie** 
	- Warum, Möglichkeiten, Statistik, …
- Einstieg ins Internet (optional) ◦ Kurze Einführung, Glossar

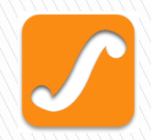

# Einleitung ins Thema

### **EXT** Wo fangen wir an?

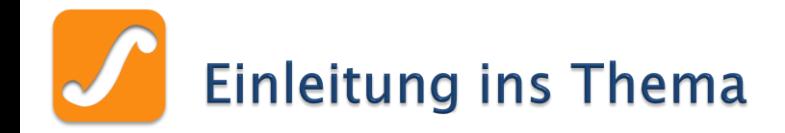

# Welche Informationen und Möglichkeiten bietet das Internet dem Familienforscher ?

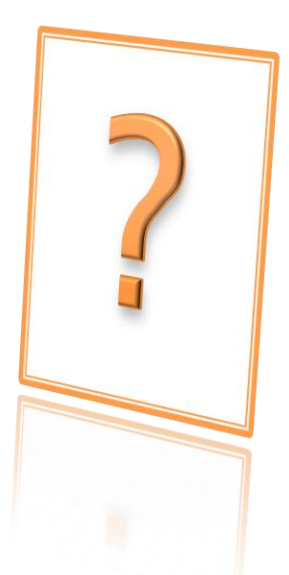

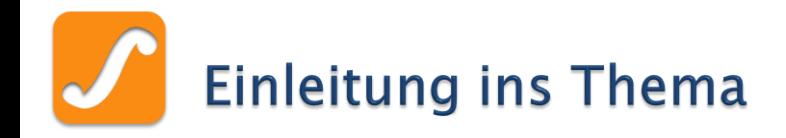

- Allgemeine Informationen zur Genealogie
	- Einführungen, Lexika, Verzeichnisse, …
- Informationen zu
	- Vereine und Organisationen
	- Forschungseinrichtungen
	- Software
	- Geschichte, Heraldik, Namenskunde, …
- ▶ Suchen in Online-Datenbanken
	- GEDBAS, Geneanet, FOKO, MyHeritage, verwandt.de, etc.

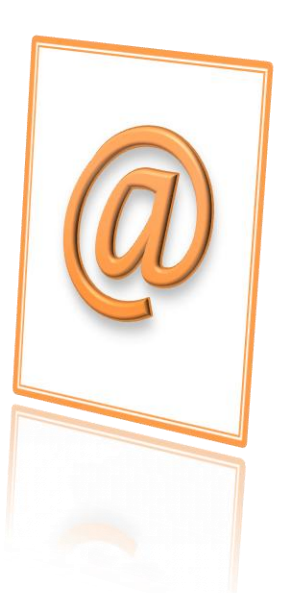

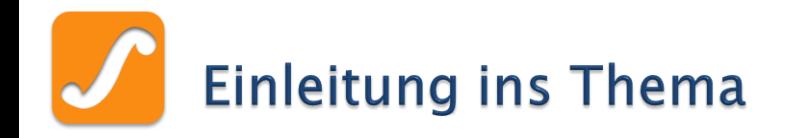

# Kontakte zu andere Forscher, über

- Mailinglisten
- Newsgroups
- Foren
- ▶ Präsentation der eigenen Forschungsergebnisse
	- eigene Webseite
	- Online-Datenbanken

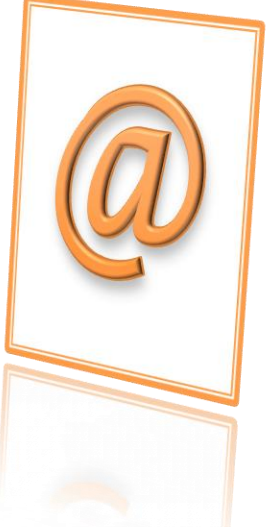

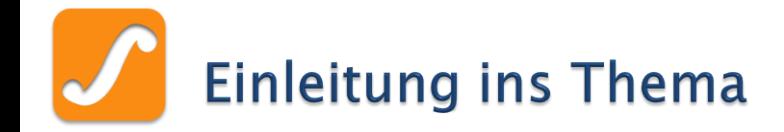

# Das Internet bietet dem Familienforscher also im wesentlichen drei Dinge !

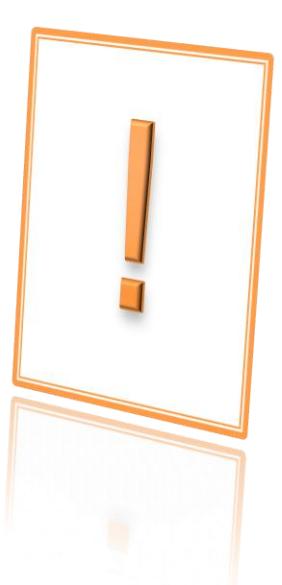

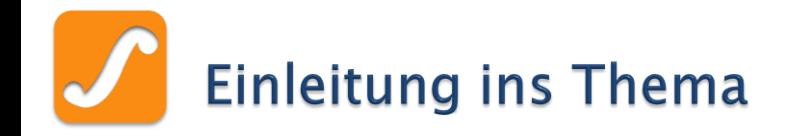

- 1. Informationen jeglicher Art
- 2. Kontakte zu anderen Forschern weltweit
- 3. Gelegenheit, die eigenen Ergebnisse zu veröffentlichen

… was unser heutiges Thema sein soll !

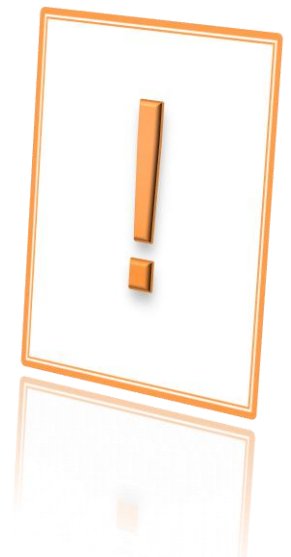

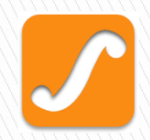

# **Die Praxis**

**EXTE** So könnte es aussehen ...

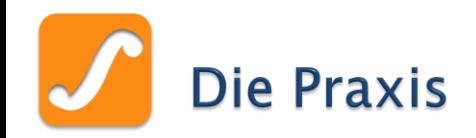

# Mögliche Formen der Präsentation

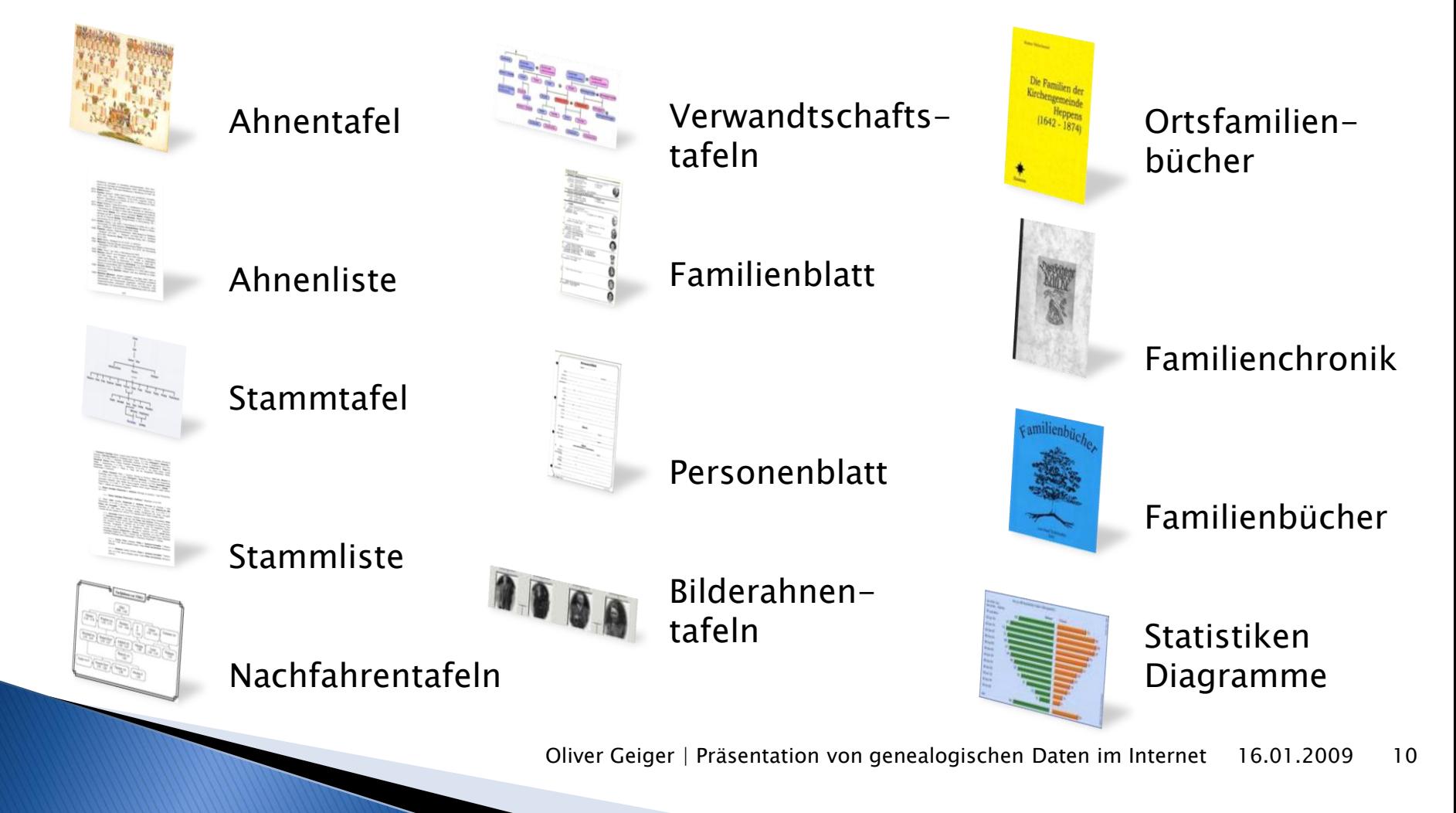

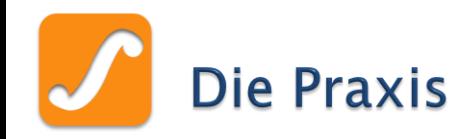

- Die meisten Darstellungsformen sind auch für das Internet tauglich
- Jedoch mit diversen Einschränkungen und Randbedingungen, die sich zumeist aus dem Internet-Umfeld ergeben:
	- Bestimmtes Datenformat (HTML)
	- Eingeschränkte Dateiformate bei Bildern
	- Spezielle Einstellungen bei Bildern
	- Nicht zu große Datenmenge

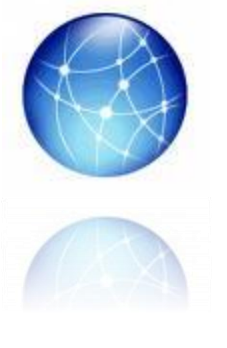

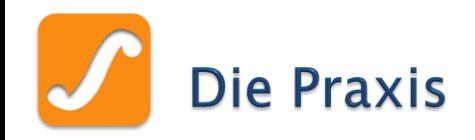

- Einteilung der nachfolgenden Beispiele, basierend auf …
	- Genealogieprogramme
	- HTML-Konverter
	- Java bzw. JavaScripte
	- PDF-Ausgaben
	- Bild- und Mediendateien
	- PHP-Programme

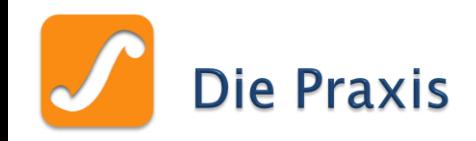

- Weitere Präsentationsmöglichkeiten, die aber hier nicht weiter vertieft werden sollen
	- GEDCOM zu HTML, über XML
	- GEDCOM zu Google Earth (KML)
	- GEDCOM zu Google Map (KML)
	- Familienchroniken als Online-Dokumentationen

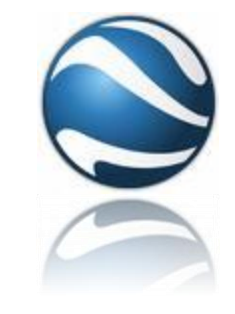

- Familiengeschichte als Multimedia-Präsentation
	- Magix:<http://www.magix.com/de/mein-leben-meine-lieben/>
	- Tutorial: [http://www.ad2read.de/de/magazin/2008-](http://www.ad2read.de/de/magazin/2008-01/historische_familienchronik.html) [01/historische\\_familienchronik.html](http://www.ad2read.de/de/magazin/2008-01/historische_familienchronik.html)

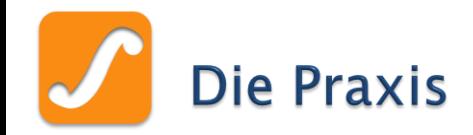

### Und so sieht es aus …

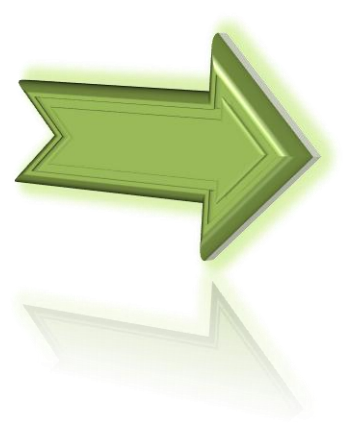

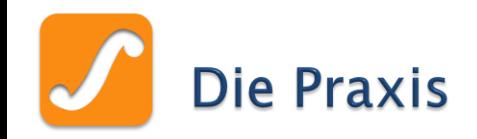

# Usability (Handhabung)

- Von vielen Programmen gibt es einfache Ausführungen
	- Aber durchaus auch komplexe !
- Auch die Export-Möglichkeiten der Genealogieprogramme sind meistens einfach zu bedienen
- Aber: je mehr Funktionalität die Darstellung selbst besitzt, umso schwieriger wird die Handhabung !

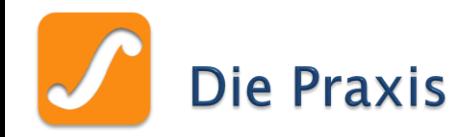

Impo  $\ln$ In

# Beispiele für die Programmbedienung

### Einfache Handhabung Komplexere Handhabung

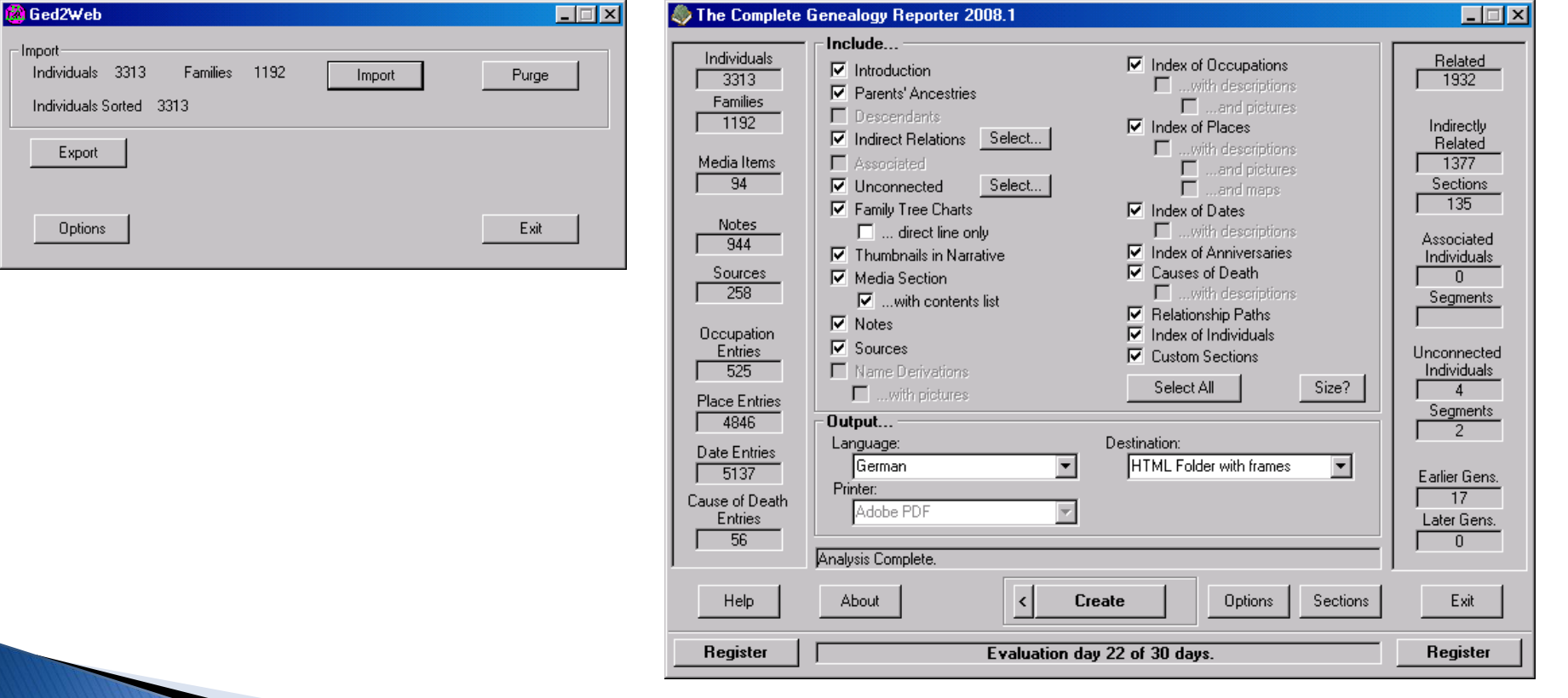

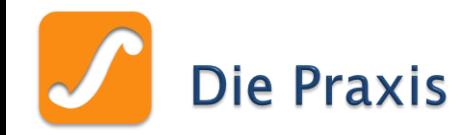

## Und so stellt es sich dar…

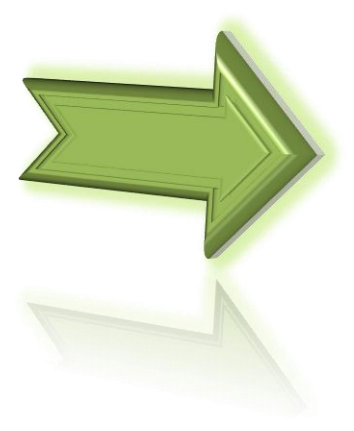

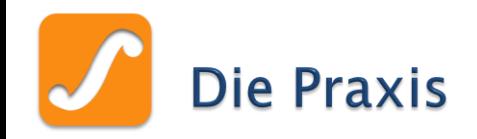

# Internet-Kenntnisse

- Auch hier gilt zumeist: Je besser die Darstellung bzw. je größer der Funktionsumfang, umso mehr Grundkenntnisse sind notwendig !
- Aber alles ist erlernbar oder es gibt entsprechende Informationen im Internet

# TIPP:

Lieber erst einmal klein anfangen und dann peu à peu sein »Fachwissen« aufbauen !

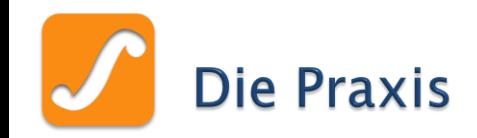

# Vielfalt der Darstellungsmöglichkeiten

# ► Es gibt von …

- einfachen Listendarstellungen und Diagramme
- über detailierte Listen und komplette Tafeldarstellungen
- bis zu (fast) schon eigenständigen Genealogieprogramme !
- Hängt aber immer von der Funktionsvielfalt des Programmes selbst ab
- Aussehen meistens nur bedingt anpassbar

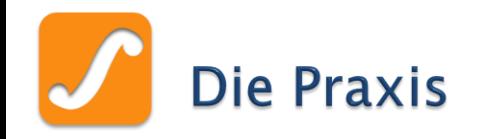

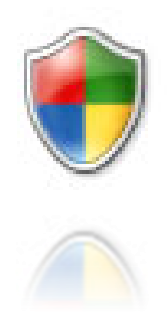

# Sicherheit der genealogischen Daten (Datenklau)

- ▶ Ein immer wieder wichtiges Thema denn:  $\rightarrow$  im Internet ist nichts sicher !
- Jedoch kann man über verschiedene Möglichkeiten den Datenklau vermeiden bzw. erschweren
- Nachfolgend eine (sehr) kleine Auswahl an Sicherheitsmechanismen:

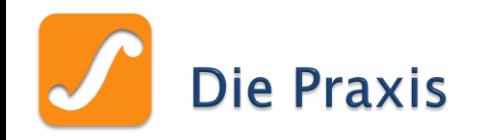

# Sicherheit der genealogischen Daten (II)

- Webseiten mit Passwortzugang
- Zugriff nur für bestimmte Besucher (Login)
- Mediendaten mit »Wasserzeichen« versehen  $\rightarrow$  eng. *Watermarks*
- PDF-Dateien nur zum Lesen erstellen  $\rightarrow$  kein Drucken, Bearbeiten, Kopieren
- Genealogische Daten kennzeichnen, z. B. mit dem nachfolgenden Programm:

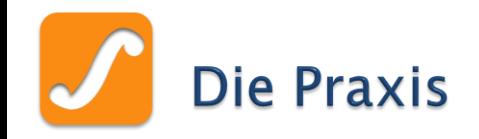

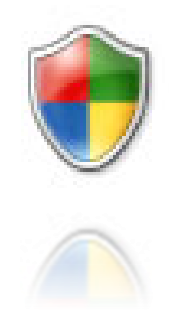

# Sicherheit der genealogischen Daten (III)

- GedMark kennzeichnet Daten in GEDCOM-Dateien
- Hinzufügen von Autor-Angaben als Quelle zu jeder einzelnen Person
- Angabe können zwar wieder entfernt werden, aber Möglichkeit der Kennzeichnung bei einfacher Datenweitergabe

GedMark:<http://www.progenygenealogy.com/gedmark.html>

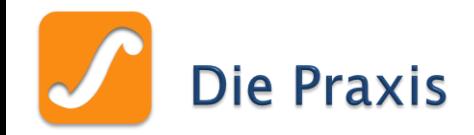

# Und so wird es sicherer…

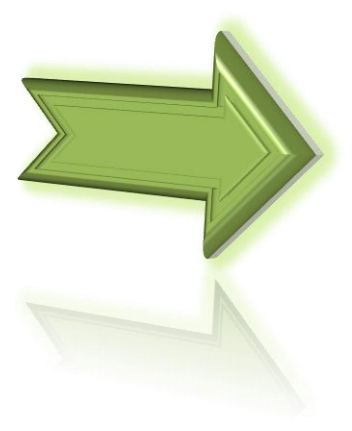

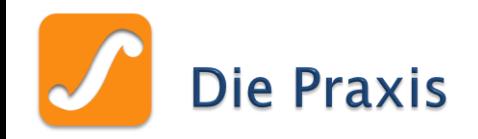

# **Datenschutz**

- Lebende Personen sollten möglich nicht aufgeführt werden
- Persönliche und vertrauliche Notizen gehören nicht ins Internet
- ▶ Fast alle Programme filtern Lebende sowie Verstorbene heraus
	- nach definiertem Datum
- Weiterführende Informationen hierzu: <http://www2.genealogy.net/vereine/ArGeWe/datenschutz.htm>

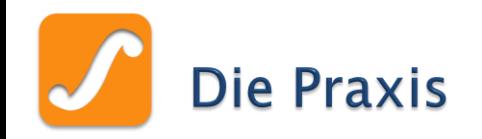

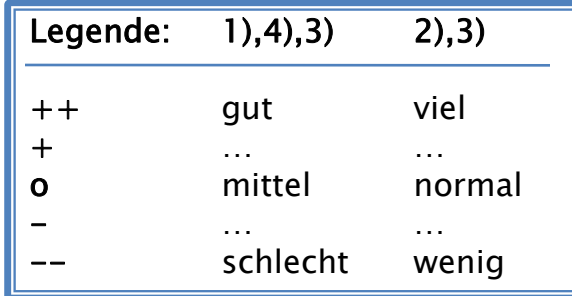

# Übersicht

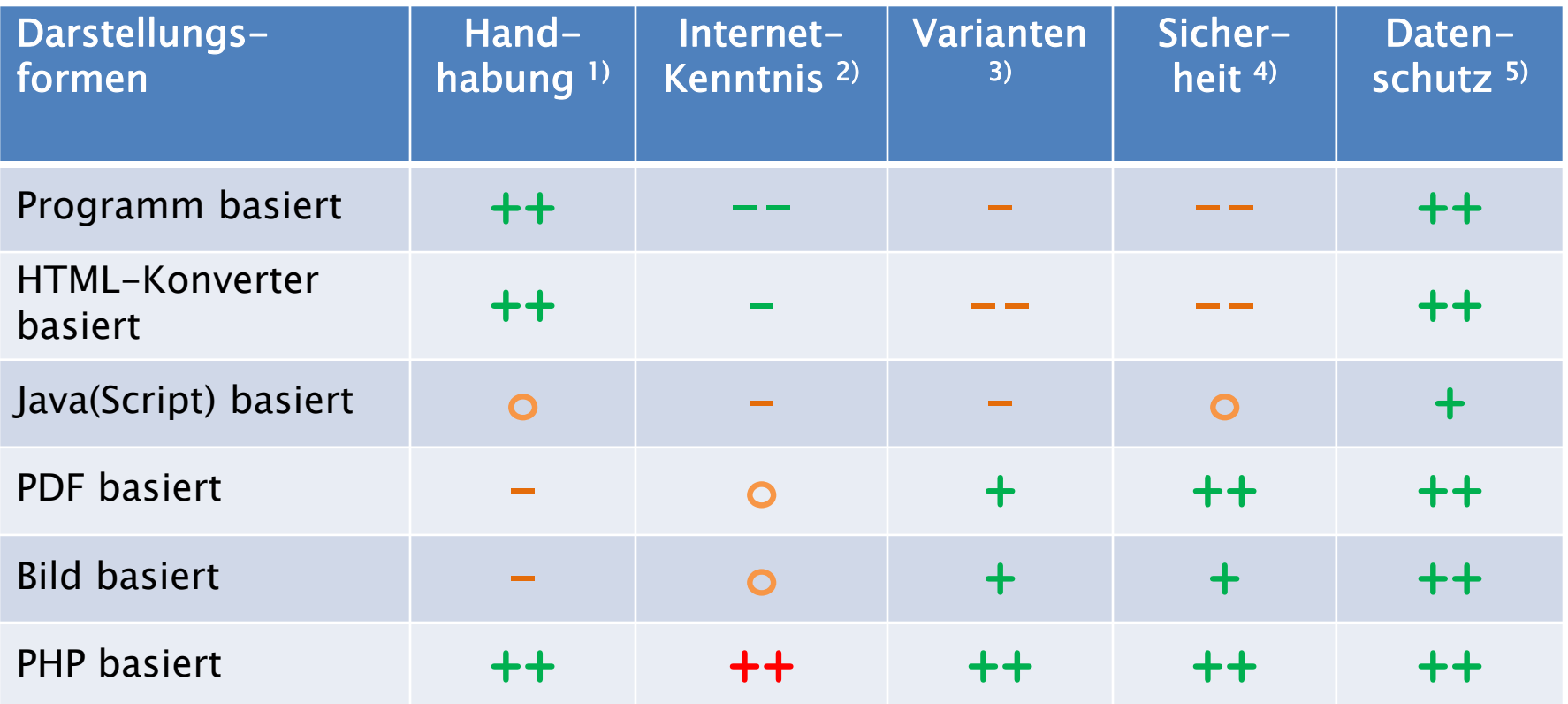

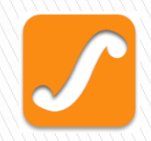

# Die Theorie

**EX Warum sollte ich ...** 

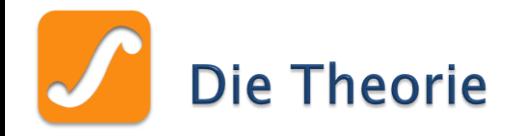

# ▶ Die meistgestellte Frage dürfte jetzt sein:

# »Warum sollte ich meine Daten im Internet publizieren ?«

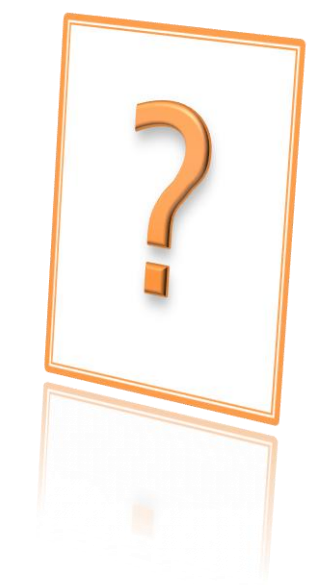

# Zu allererst: Eine pauschale Antwort gibt es nicht!

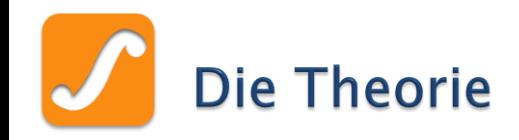

# Aber mögliche Antworten sind vielleicht

- Teilen Sie genealogischen Ergebnisse mit Angehörigen auf elektronischem Wege
- Veröffentlichen Sie Korrekturen und Ergänzungen sofort und ohne Umwege
- ▶ Keine erneute Auflage einer gedruckten Publikation (=Kostenminimierung)
- ▶ Beteiligen Sie jederzeit und global andere Forscher an Ihren Forschungsergebnissen

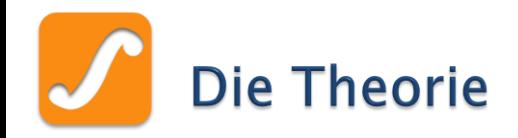

- ▶ Kommen Sie mit entfernten, evtl. noch unbekannten Verwandten in Kontakt
- Ein schönes Zitat von Sascha Ziegler hierzu:  $\rightarrow$  im Artikel »Das Netz ist bei der Ahnenforschung Gold wert«

# »Man findet im Internet vor allem Kontakte«

Aus »Welt Online«, Thema Ahnenforschung, [http://www.welt.de/finanzen/nutzwert/article2930004/Das-](http://www.welt.de/finanzen/nutzwert/article2930004/Das-Netz-ist-bei-der-Ahnenforschung-Gold-wert.html)[Netz-ist-bei-der-Ahnenforschung-Gold-wert.html](http://www.welt.de/finanzen/nutzwert/article2930004/Das-Netz-ist-bei-der-Ahnenforschung-Gold-wert.html)

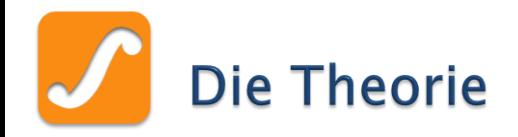

# Aber auch Bedenken gilt es zu begegnen

# »Meine Genealogie ist noch nicht fertig !«

- Nun, sie wird **nie** fertig sein !
- Wer also warten möchte, wird wohl bis zum Sankt Nimmerleinstag warten müssen
- … und der Rest der Menschheit ebenso !

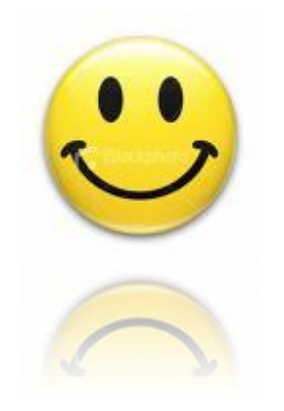

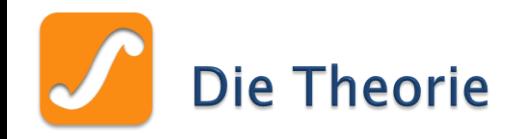

- »Das ist meine Genealogie !« oder »Was gehen andere Leute meine Ergebnisse an ?«
	- Sie sind nicht der einzige Nachfahre Ihrer Vorfahren !
	- Andere Nachfahren (=entfernte Verwandte) würden sicher gern mehr von dem erfahren, was Sie herausgefunden haben
	- Lassen Sie selbst kleinste Fehler in Ihrer Arbeit durch andere Interessierte korrigiert bzw. Ihre Daten ergänzt

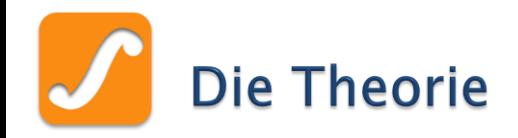

# »Ich habe aber gar keine Webseite !«

- Kein Problem, den die Präsentationen sind nicht nur für das Internet interessant !!!
- Kann auch für den Datenaustausch oder normale Präsentationen verwendet werden
	- Disketten, CD-ROM, DVD
	- USB-Sticks
	- $\cdot$  F-Mail
- Zumeist sehr kompaktes Format
- Es wird nur ein Browser zum Darstellen benötigt

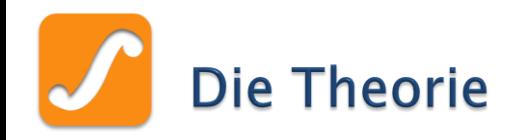

- ▶ Sollten Sie aber weiterhin der Meinung sein:
	- Eine Internetpräsenz ist nichts für mich
	- Ist viel zu aufwändig
	- Ist mir einfach zu kompliziert
- Dann nutzen Sie doch eine der vielen, zumeist kostenlose Internet-Datenbanken oder Portale
	- GEDBAS, Geneanet, etc.
	- MyHeritage, Verwandt.de, etc.
- Denn die Resonanz kann bemerkenswert sein …

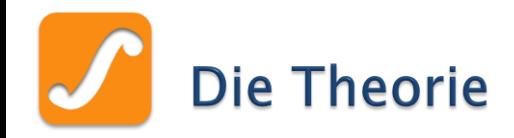

# Auszug aus meiner Webstatistik

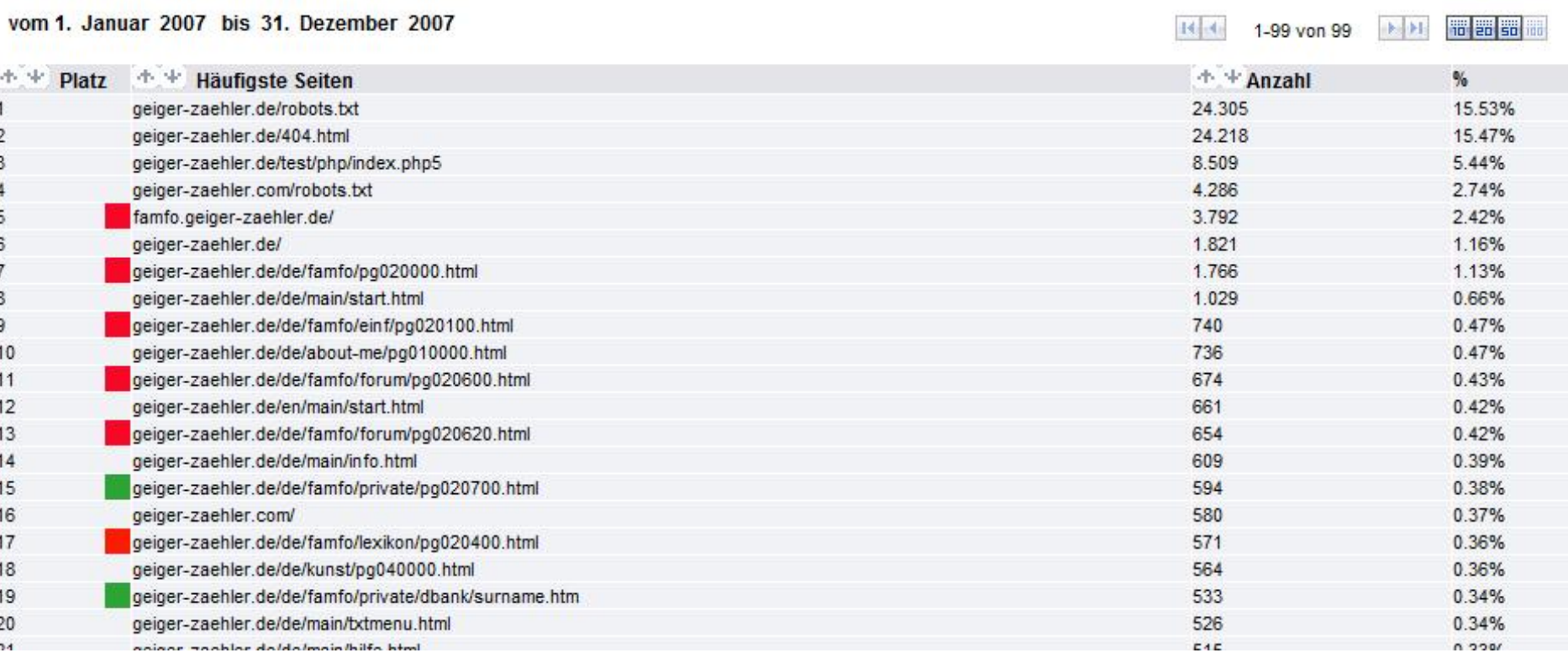

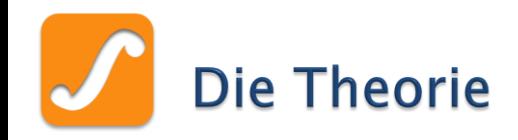

- Desweiteren habe ich durch meine Webseite:
	- 21 echte Kontakte
		- $\rightarrow$  gemeinsame Vorfahren und Datenaustausch
	- 18 noch nicht gesicherte Kontakte
		- $\rightarrow$  evtl. gemeinsame Vorfahren, Datenaustausch
	- 1 entfernte, bis dato unbekannte Verwandte wiedergefunden !
- Aber auch andere Zahlen sprechen Bände …

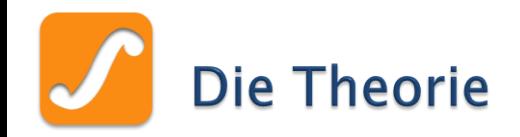

# Zitat »Computergenealogie 2008/03«

Familienforschung liegt im Trend - das sieht man schon allein daran, dass sich heute mehr Journalisten für das Thema interessieren als vor 10 Jahren. Dieses gestiegene Interesse hat ganz entscheidend mit der Rolle des Internet in der Familienforschung zu tun. Das zeigt auch die neueste Rangliste von comScore, einem führenden Internet-Marktforschungs-Unternehmen. Ahnenforschung steht auf Platz 9 der Themen mit dem stärksten Zuwachs im Januar 2008 - mit einem Plus von 31,9% bei Einzelbesuchern entsprechender deutscher Websites. Es ist zu vermuten, dass dabei die wachsenden sozialen Netzwerke einen großen Anteil beisteuern.

Quelle: <http://wiki-de.genealogy.net/Computergenealogie/2008/03>

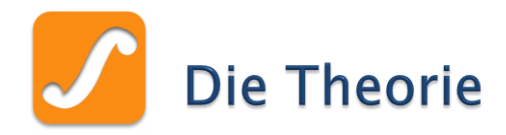

Rangliste der Kategorien mit dem höchsten Zuwachs im Januar 2008

Die oberen 10 Kategorien nach Einzelbesuchern in Deutschland Januar 2008 im Vergleich zu Dezember 2007

Deutsche Internetnutzer gesamt, über 15 Jahre - von zu Hause und der Arbeit  $aus*$ 

Quelle: comScore World Metrix

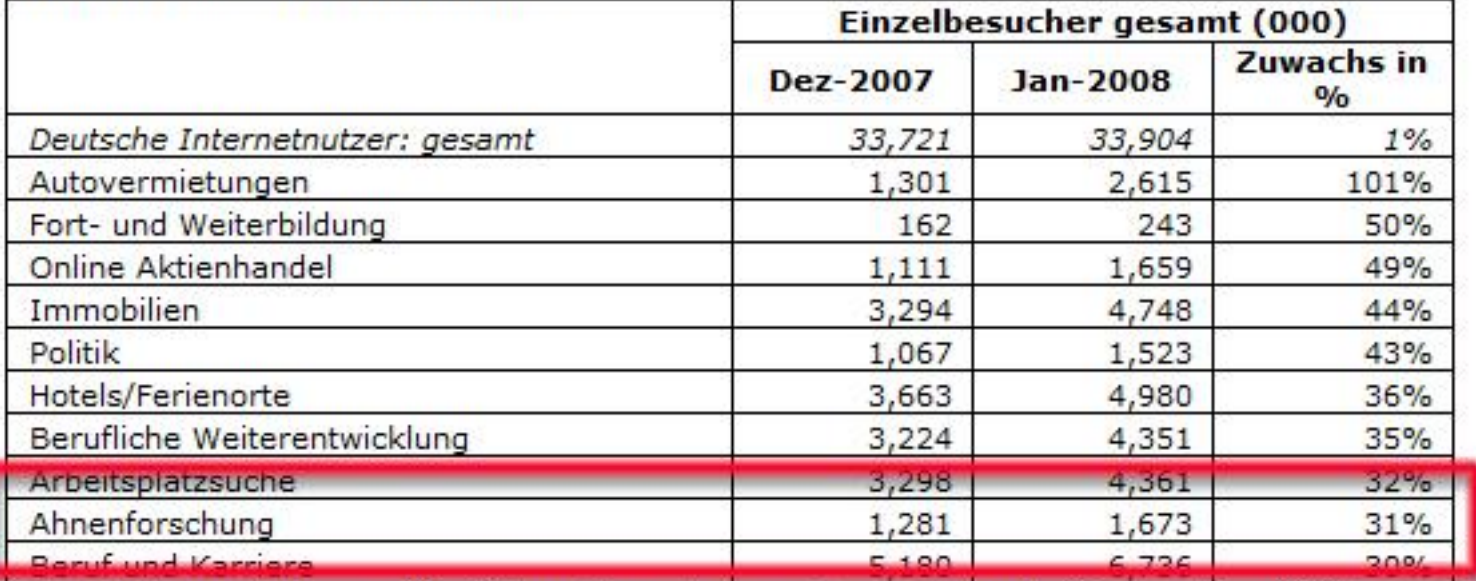

Ohne Datenverkehr von öffentlichen Computern, z. B. aus Internetcafes, und Zugriff über Mobiltelefone oder PDAs.

Quelle: <http://www.comscore.com/press/release.asp?press=2086>

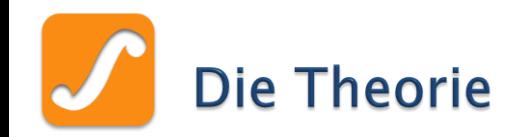

Befragt:

Quelle:

12105 Personen

[157/umfrage/in](http://de.statista.org/statistik/diagramm/studie/100157/umfrage/in-anspruch-genommene-internetangebote/)[-](http://de.statista.org/statistik/diagramm/studie/100157/umfrage/in-anspruch-genommene-internetangebote/)

[internetangebote/](http://de.statista.org/statistik/diagramm/studie/100157/umfrage/in-anspruch-genommene-internetangebote/)

[anspruch](http://de.statista.org/statistik/diagramm/studie/100157/umfrage/in-anspruch-genommene-internetangebote/) [-genommene](http://de.statista.org/statistik/diagramm/studie/100157/umfrage/in-anspruch-genommene-internetangebote/) [-](http://de.statista.org/statistik/diagramm/studie/100157/umfrage/in-anspruch-genommene-internetangebote/)

#### Welche Angebote im Internet nehmen Sie in Anspruch?

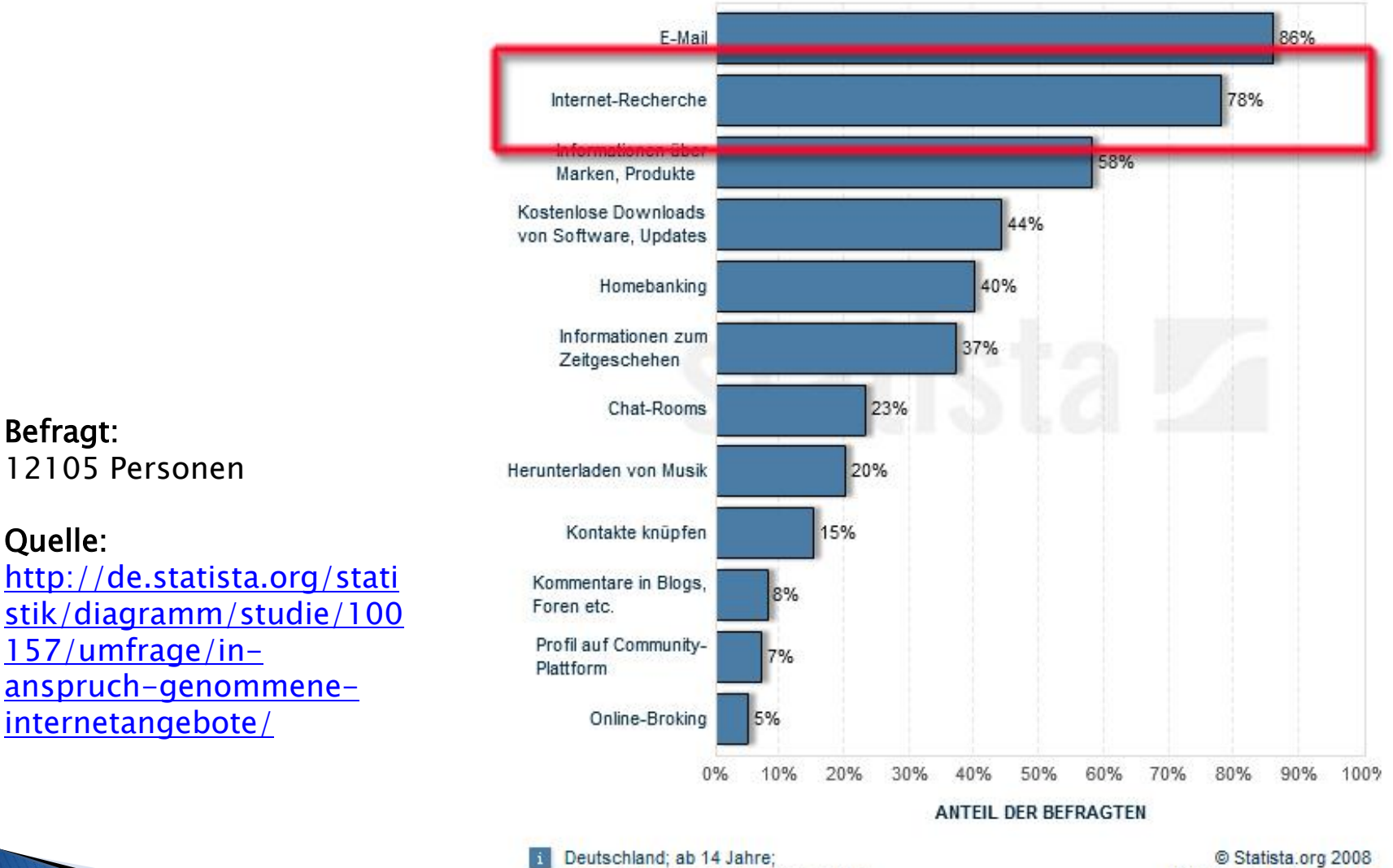

Internetnutzer; Institut für Demoskopie

Allensbach

Quelle: IfD Allensbach

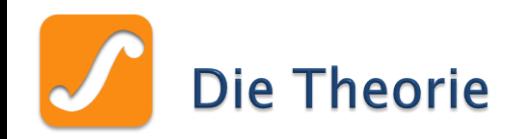

### Befragt:

13633 Personen

#### Quelle:

[http://de.statista.org/stati](http://de.statista.org/statistik/diagramm/studie/87931/umfrage/im-internet-genutzte-angebote/) [stik/diagramm/studie/879](http://de.statista.org/statistik/diagramm/studie/87931/umfrage/im-internet-genutzte-angebote/) [31/umfrage/im](http://de.statista.org/statistik/diagramm/studie/87931/umfrage/im-internet-genutzte-angebote/)[-internet](http://de.statista.org/statistik/diagramm/studie/87931/umfrage/im-internet-genutzte-angebote/) [genutzte](http://de.statista.org/statistik/diagramm/studie/87931/umfrage/im-internet-genutzte-angebote/) [-angebote/](http://de.statista.org/statistik/diagramm/studie/87931/umfrage/im-internet-genutzte-angebote/)

#### Welche Angebote nutzen Sie im Internet für Ihre persönlichen Zwecke?

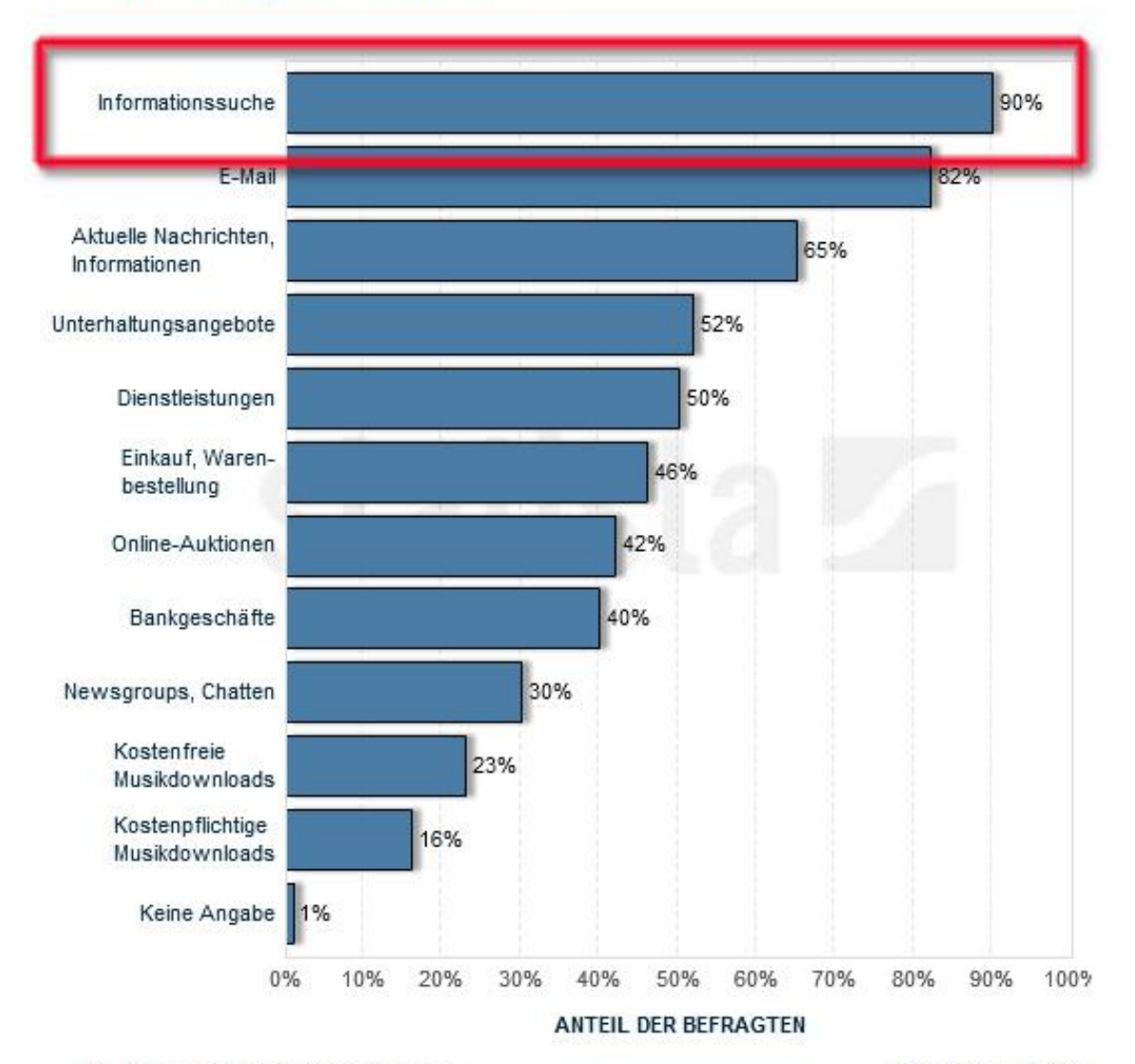

Deutschland; ab 14 Jahre; Private Internetnutzer; Ifak Institut, u.a.

@ Statista.org 2008 Quelle: VuMa 08

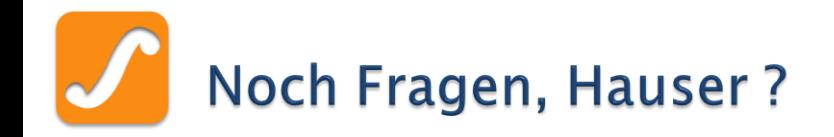

### Zusatzhinweis

Die Präsentation sowie eine Liste der Programme und Werkzeuge können Sie als PDF-Datei von meiner Webseite herunterladen:

⇨ www.geiger-zaehler.de ⇨ Webseite ⇨ Download ⇨ Genealogie ⇨ Vorträge

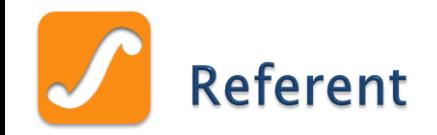

# Oliver Geiger Winterbach b. Schorndorf

E-Mail: [genealogie@geiger-zaehler.de](mailto:genealogie@geiger-zaehler.de)

Webseite: [http://www.geiger-zaehler.de](http://www.geiger-zaehler.de/)

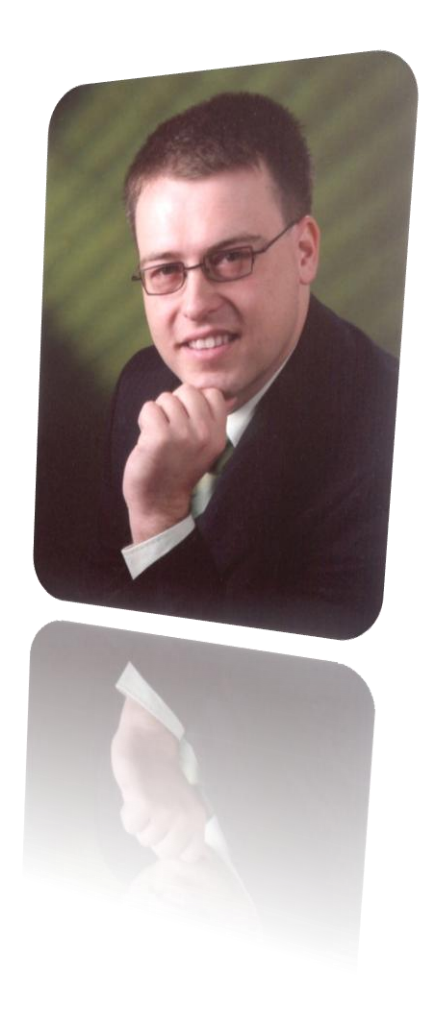

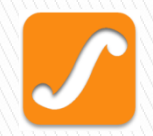

# Anhang: Kurzer Einstieg in das Internet

**EXP** Gaaaaanz einfach ...

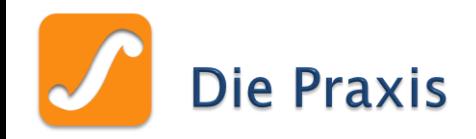

# **Dateiformat**

- Zum Darstellen wird (zumeist) »HTML« verwendet
	- Austauschformat , ähnlich dem »RTF« von Microsoft Word
	- Daten plus Formatierungsanweisungen
- Andere Formate benötigen meisten ein Plugin, welches das Dateiformat interpretieren und darstellen können ◦ Flash, Silverlight, SVG, PDF, …

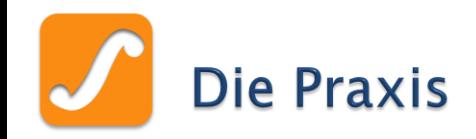

# Automatismen und Interaktionen

- ▶ Lassen sich mit Skripte oder Programmiersprachen bewerkstelligen
- Diese können sowohl auf dem eigene Rechner ausgeführt werden…
	- JavaScript, Java
- … oder schon direkt auf dem Server ausgeführt werden
	- PHP, Perl, Phyton, Ruby On Rails, …

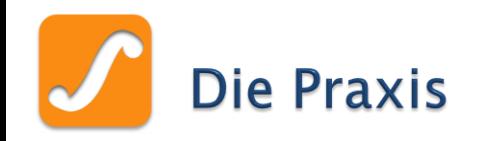

# Bildformate

- Web-konforme Dateiformate verwenden
	- JPEG
	- GIF
	- PNG
- Möglichst schon beim GEDCOM-Export auswählen
- Ansonsten muss GEDCOM-Datei nachbearbeitet werden

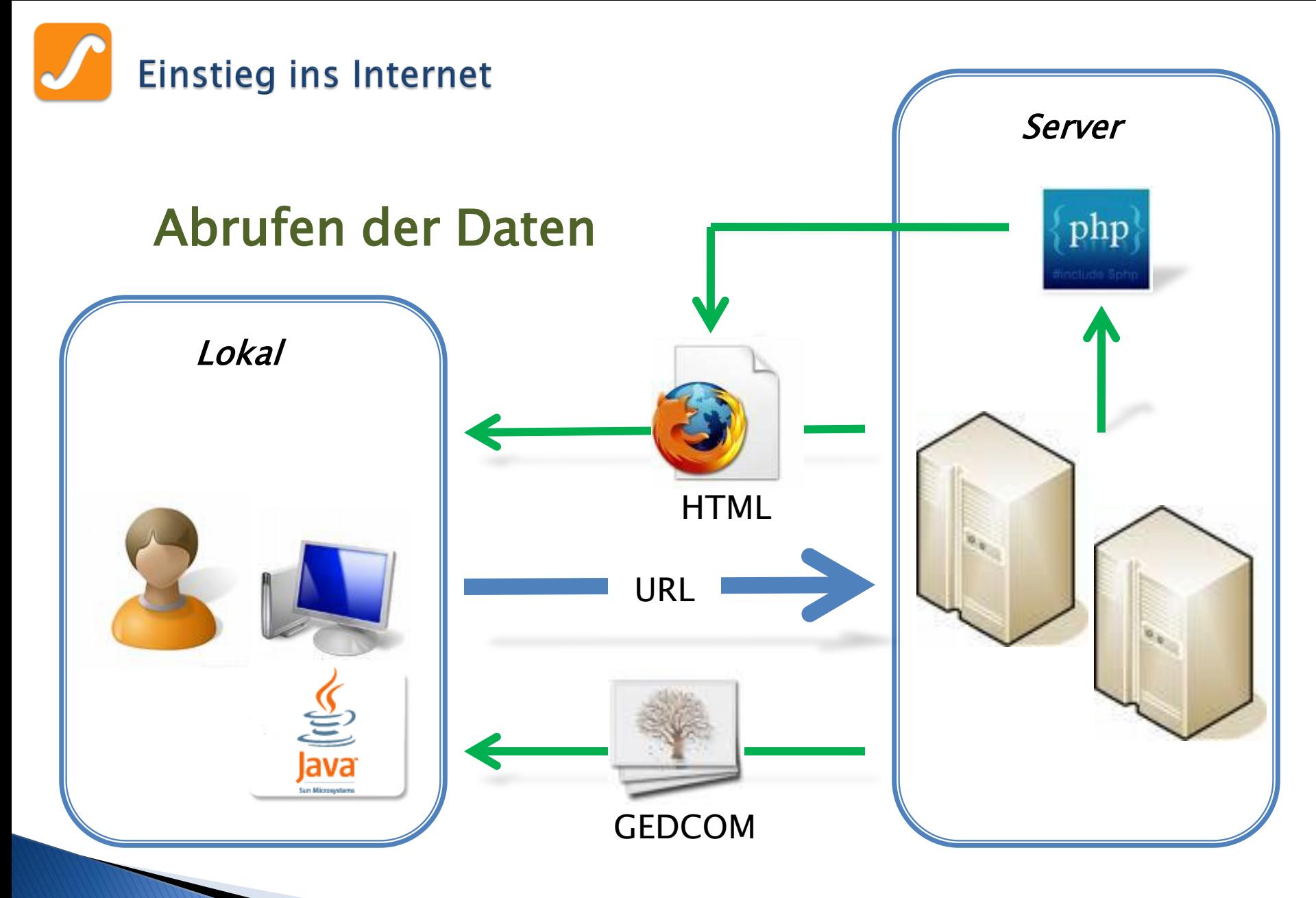

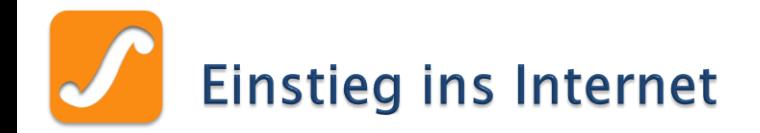

# Hochladen der Daten (= Upload)

- Über spezielles FTP-Programm
	- Verzeichnis des lokalen Rechner  $\rightarrow$  eigener Rechner
	- Verzeichnis der Webseite

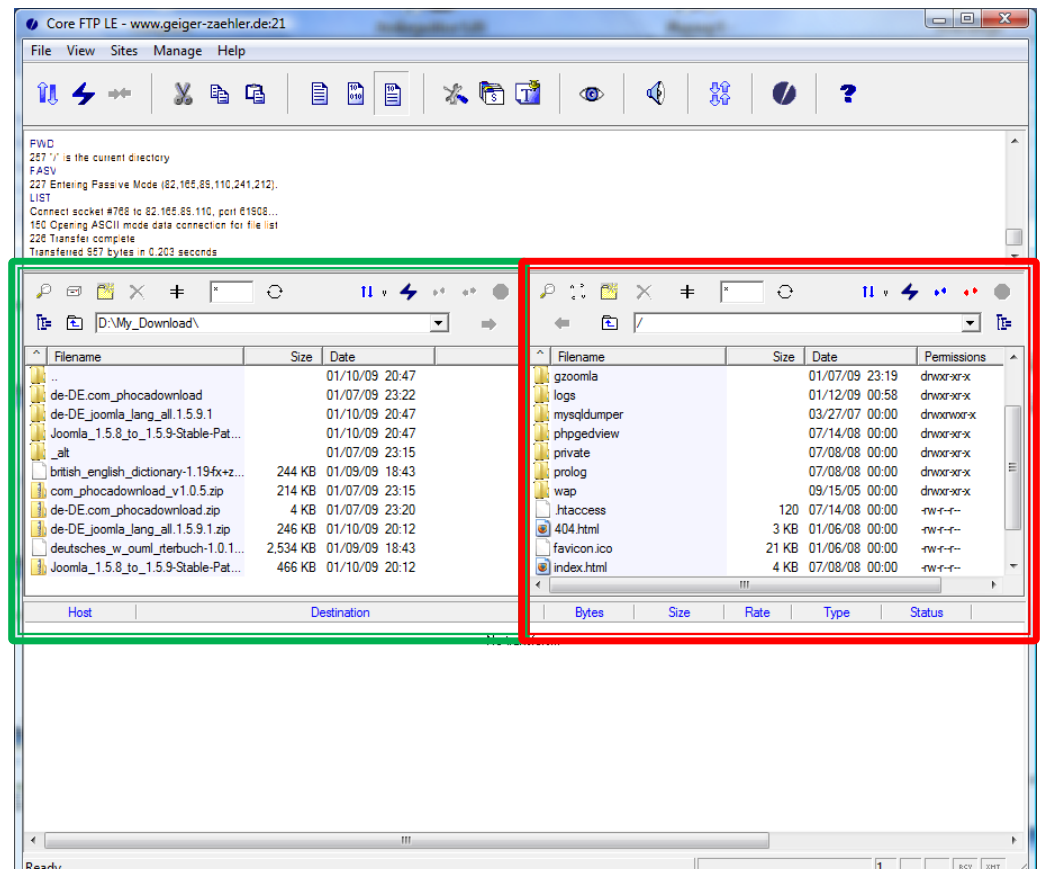

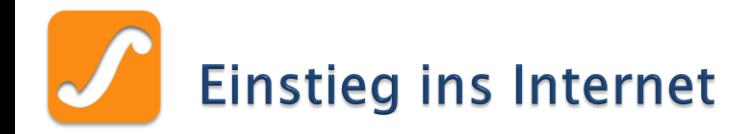

# Glossar (I)

- 
- 
- 
- 

▶ Provider Internet-Zugangsanbieter Browser Anzeigeprogramm Webseite Sammlung von Internetseiten ▶ Homepage Startseite der Webseite **Hyperlink** Verweis auf eine Webseite

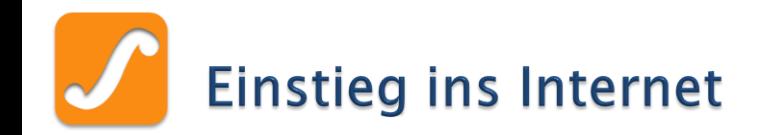

# Abkürzungen (I)

- **WWW World Wide Web** 
	- $\circ \rightarrow$  das Internet
- ▶ HTML Hypertext Markup Language
	- Beschreibungssprache
- **URL Universal Resource Locator** 
	- quasi die »Adresse der Webseite«
- ▶ HTTP Hypertext Transfer Protocol
	- $\circ$   $\rightarrow$  Protokoll für die Übertragung von Daten über ein Netzwerk

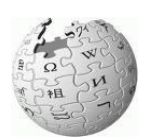

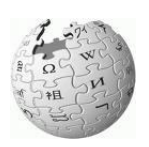

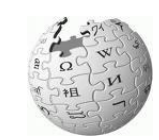

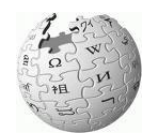

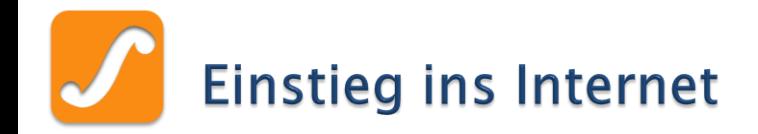

# Abkürzungen (II)

# ▶ FTP File Transfer Protocol

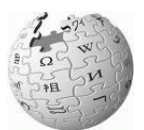

◦ Spezielles Protokoll für die Übertragung von Daten über ein Netzwerk

# ▶ PHP PHP: Hypertext Preprocessor

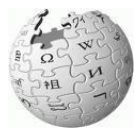

 $\circ \rightarrow$  Skriptsprache für dynamische Webseiten